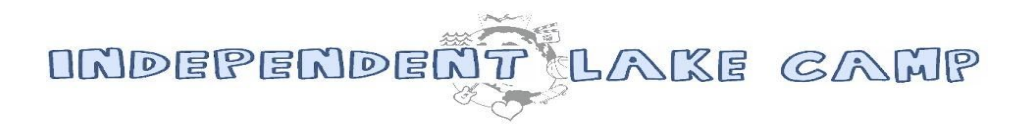

## Complete the Camper Profile Form

**\*CampInTouch Instructions**

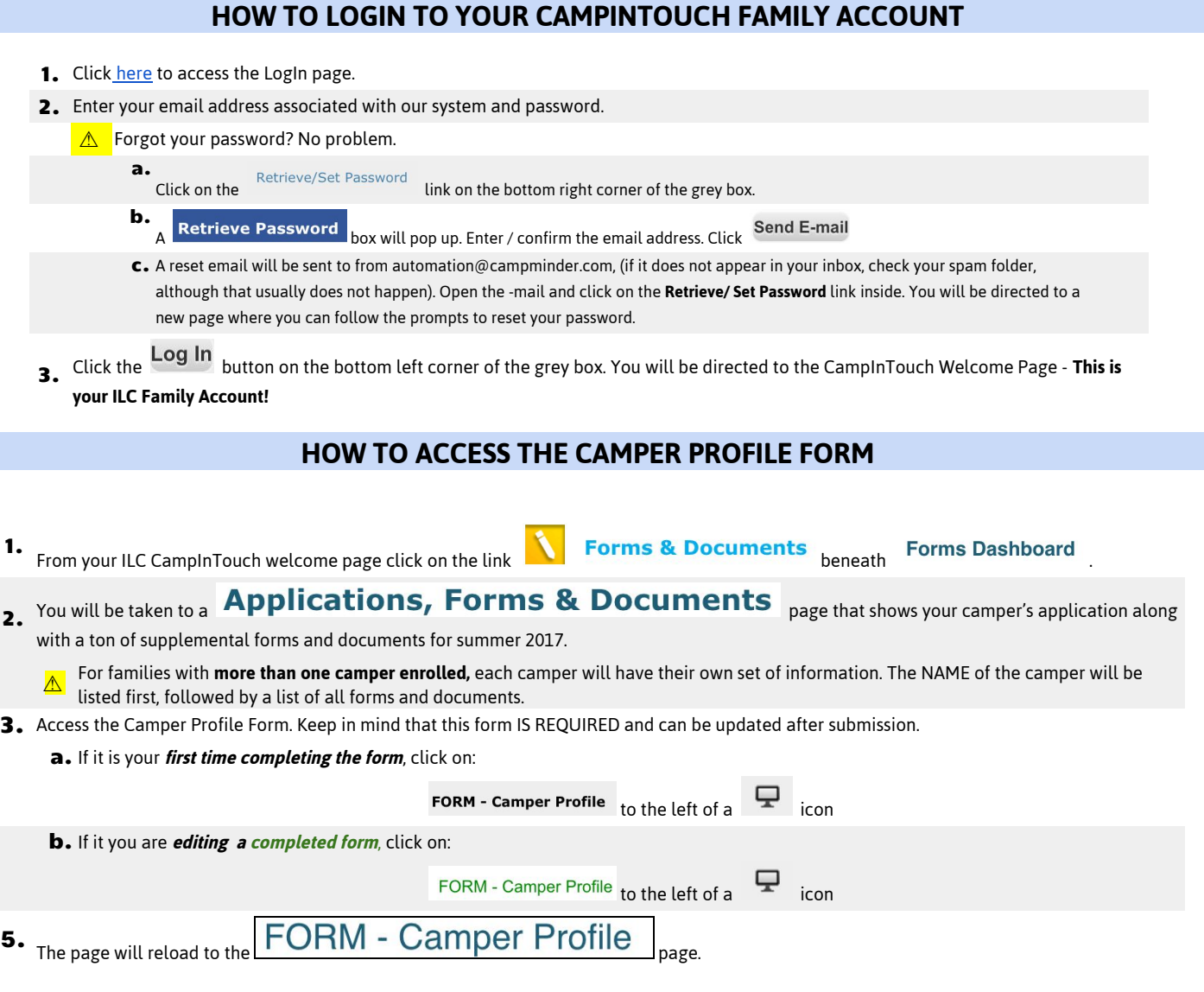

PAGE 1 OF 2

## **HOW TO COMPLETE THE CAMPER PROFILE FORM**

٦

1. From the Camper Profile Form, read the form explanation and check the following box to make the first set of questions appear:

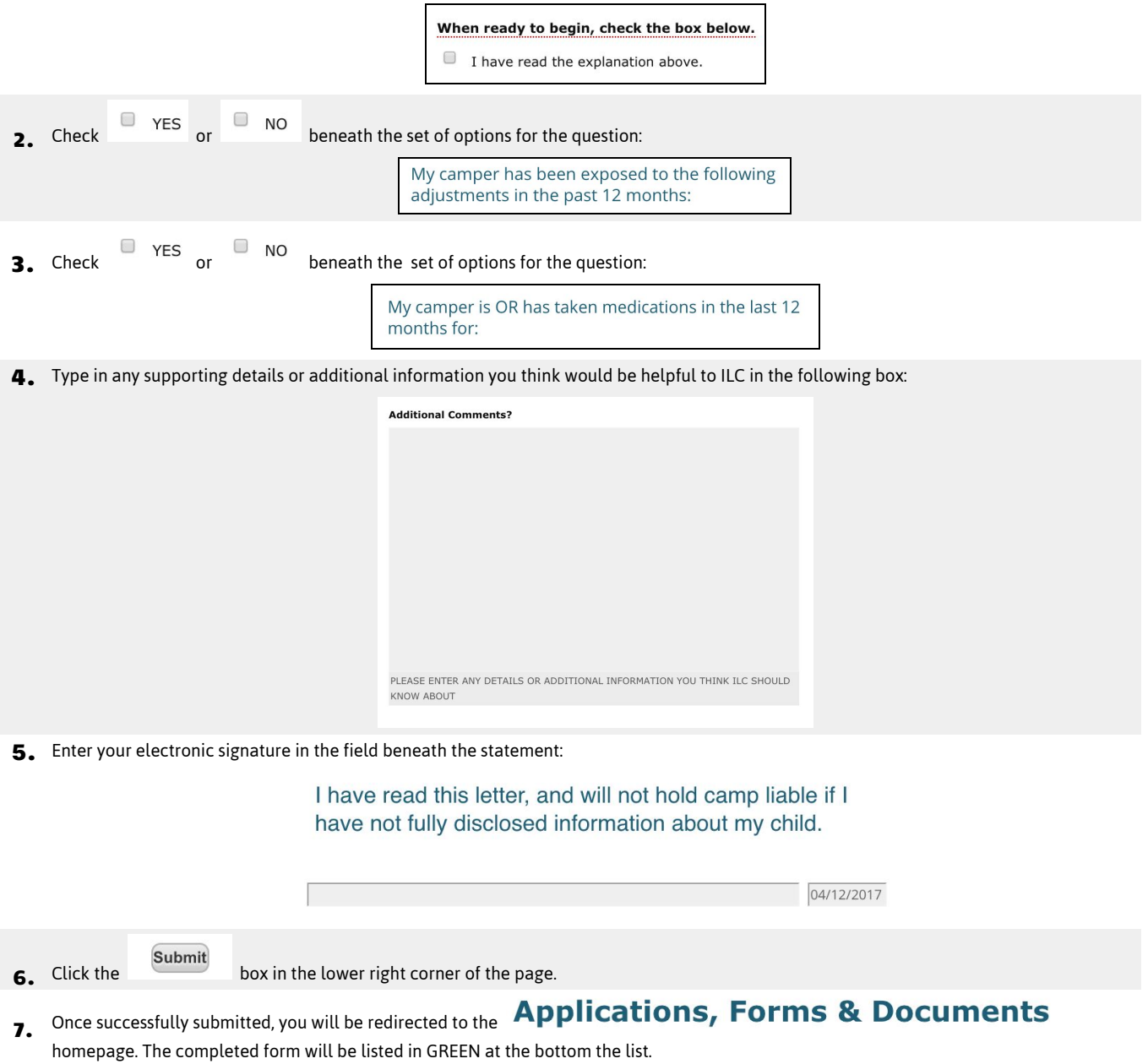

**Your camper's profile information has now been submitted!**